# **Regolatore automatico del fattore di potenza Automatic power factor controller**

# **PFC96evo**

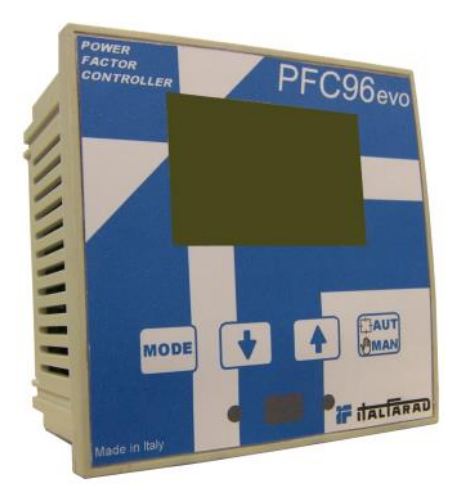

# **Manuale operativo Operating manual**

# **Manuale operativo**

# **ATTENZIONE!**

- Leggere attentamente il manuale prima dell'utilizzo e dell'installazione.
- Questo apparecchio deve essere installato da personale qualificato, nel rispetto delle vigenti normative impiantistiche, allo scopo di evitare danni a persone o cose.
- Prima di qualsiasi intervento sullo strumento, togliere tensione dagli ingressi di misura e di alimentazione e cortocircuitare i trasformatori di corrente.

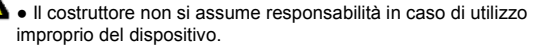

● I prodotti descritti in questo documento sono suscettibili in qualsiasi momento di evoluzioni o di modifiche. Le descrizioni ed i dati a catalogo non possono pertanto avere alcun valore contrattuale.

● Un interruttore o sezionatore va compreso nell'impianto elettrico dell'edificio. Esso deve trovarsi in stretta vicinanza dell'apparecchio ed essere facilmente raggiungibile da parte dell'operatore. Deve essere marchiato come il dispositivo di interruzione dell'apparecchio: IEC/ EN 61010-1 § 6.11.2.1.

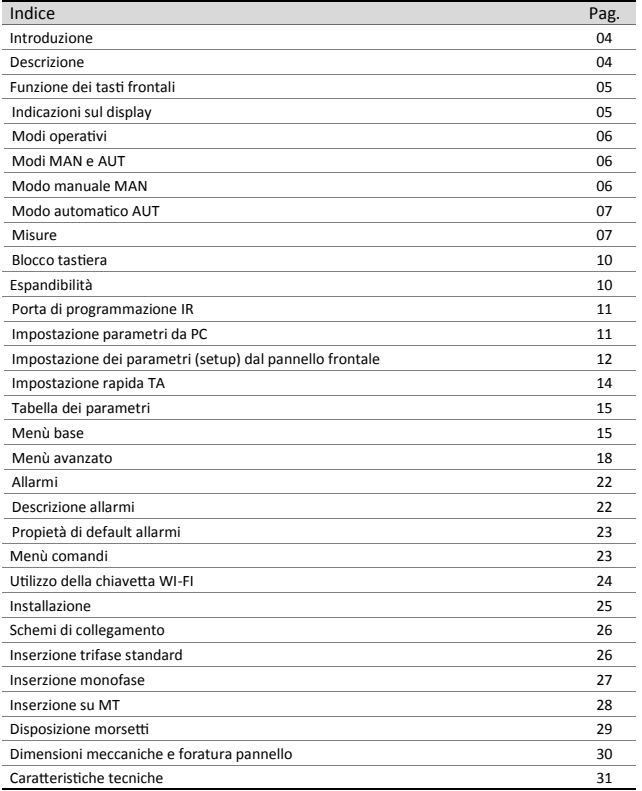

ITALFARAD S.p.A. via IV novembre n.1 Minerbio Bo Italy Tel.+39 051 6618311 Fax +39 051 6605594 E-mail: italfarad@italfarad.com Web: www.italfarad.com 3

#### **Introduzione**

Il regolatore **PFC96evo** è stato progettato incorporando lo stato dell'arte delle funzioni richieste per le applicazioni di rifasamento. Realizzato con un contenitore dedicato, di dimensioni estremamente compatte, il regolatore **PFC96evo** unisce il moderno design del frontale alla praticità di montaggio e alla possibilità di espansione sul retro, dove è possibile alloggiare un modulo di espansione con funzioni aggiuntive. Il display grafico LCD consente una interfaccia utente chiara ed intuitiva.

## **Descrizione**

- Controllore automatico del fattore di potenza.
- Montaggio a pannello, contenitore standard 96x96mm.
- Display LCD retroilluminato.
- Versioni: **PFC96evo** con 5 gradini, espandibile a 7 max.
- 4 tasti di navigazione per funzioni ed impostazioni.
- Messaggi di allarme con testi in 6 lingue.
- Bus di espansione con 1 slot per moduli di espansione:
	- Interfacce di comunicazione RS232, RS485.
	- Uscite a relè aggiuntive
- Elevata accuratezza delle misure in vero valore efficace (TRMS).
- Vasta gamma di misure disponibili, inclusive di THD di tensione e di corrente con analisi delle singole armoniche fino al 15.mo ordine.
- Ingresso di misura tensione separato dalla alimentazione, utilizzabile con TV in applicazioni di media tensione.
- Alimentazione ausiliaria ad ampio intervallo di tensione (100-440 VAC).
- Interfaccia di programmazione ottica frontale, isolata galvanicamente, alta velocità, impermeabile, compatibile con chiavetta USB e WIFI.
- Protezione impostazioni via password a 2 livelli.
- Copia di salvataggio delle impostazioni originali.
- Sensore di temperatura incorporato.
- Montaggio senza necessità di utensili.

**Tasto –** Selezione a rotazione fra le misure disponibili. Usato anche per l'accesso ai menu di programmazione.

![](_page_4_Figure_4.jpeg)

**Tasti 4 1 +** Servono per impostare valori e selezionare gradini.

![](_page_4_Picture_7.jpeg)

**Tasto -** Serve per selezionare la modalità operativa fra manuale ed automatico.

# **Indicazioni sul Display**

![](_page_4_Figure_10.jpeg)

I

## **Modi Operativi**

## **Modi MAN e AUT**

- Le icone AUT e MAN indicano la modalità di funzionamento automatica o manuale.
- Per cambiare modalità, tenere premuto il tasto **providentale** per 1 secondo.

La modalità di funzionamento rimane memorizzata anche in assenza della tensione di alimentazione.

## **Modo Manuale (MAN)**

- Quando l'apparecchio é in modalità manuale, é possibile selezionare uno degli step ed inserirlo o disinserirlo manualmente.
- Oltre alla apposita icona, il display alfanumerico visualizza **MAN** per evidenziare la modalità manuale. Premendo **bugge è possibile scorrere le altre misure come di consueto.**
- Mentre il display alfanumerico à posizionato su **MAN**, è possibile attivare/disattivare manualmente gli step. Per selezionare uno step utilizzare i tasti

Lo step selezionato lampeggia velocemente.

- **•** Premere **MODE** per inserire o disinserire lo step selezionato.
- Se lo step selezionato non ha ancora esaurito il tempo di riconnessione, l'icona lampeggerà ad indicare che l'operazione é stata accettata e che verrà eseguita non appena possibile.
- La configurazione manuale degli step viene mantenuta anche in assenza della tensione di alimentazione. Quando l'apparecchio viene alimentato nuovamente, lo stato originario dei gradini viene ripristinato.

![](_page_5_Figure_14.jpeg)

ITALFARAD S.p.A. via IV novembre n.1 Minerbio Bo Italy Tel.+39 051 6618311 Fax +39 051 6605594 E-mail: italfarad@italfarad.com Web: www.italfarad.com 6

T

## **Modo Automatico (AUT)**

- In modalità automatico l'apparecchio calcola la configurazione di gradini ottimale per raggiungere il coso impostato.
- Il criterio di selezione tiene in considerazione molte variabili quali: la potenza dei singoli gradini, il numero di manovre, il tempo totale di utilizzo, il tempo di riconnessione, ecc.
- L'apparecchio evidenzia l'imminenza dell'inserzione o disinserzione dei gradini con il lampeggio del loro numero identificativo. Il lampeggio potrebbe protrarsi nei casi in cui l'inserimento di un gradino non è possibile a causa del tempo di riconnessione (tempo di scarica del condensatore).
- Affinché l'apparecchio attui una correzione in automatico, deve essere presente una richiesta media di potenza reattiva (**kVAR**) maggiore del 50% dello step più piccolo.

![](_page_6_Picture_125.jpeg)

- Il regolatore **PFC96evo** fornisce una serie di misure visualizzate sul display alfanumerico, in abbinamento al coso attuale che rimane sempre visualizzato sul display principale.
- **•** Premendo il tasto **MODE** è possibile scorrere fra le misure a rotazione.
- $\bullet$  Dopo 30 secondi senza premere tasti, la visualizzazione ritorna automaticamente alla misura di default definita con il parametro P.47.
- Se P.47 è impostato su ROT, allora le misure ruotano automaticamente ogni 5 secondi.
- $\bullet$  In fondo alla lista delle misure è possibile impostare il setpoint del cos o agendo sullo stesso. valore impostato con P.19.
- Di seguito viene riportata una tabella con le misure visualizzate.

![](_page_7_Picture_124.jpeg)

![](_page_8_Picture_95.jpeg)

 Queste misure sono visualizzate solo se la funzione *Aggiustamento potenza step*<sup>è</sup> abilitata (P.25=ON) e la password avanzata è abilitata ed inserita.

- È possibile attivare una funzione che impedisce la modifica dei parametri di funzionamento, ma che consente di accedere alle misure.
- Per bloccare o sbloccare la tastiera, premere e tenere premuto

premere tre volte

due volte  $\left| \begin{array}{c} \frac{1}{2} \\ \frac{1}{2} \end{array} \right|$  e quindi rilasciare  $\left| \begin{array}{c} \text{MoDE} \\ \text{MoDE} \end{array} \right|$ 

- Il display mostrerà **LOC** quando la tastiera é bloccata e **UNL** quando é sbloccata.
- Quando è attivo il blocco impostazioni non sono possibili le seguenti operazioni:
	- Passaggio da automatico a manuale
	- Accesso ai menu di impostazione
	- $\Diamond$  Modifica setpoint coso

# **Espandibilità**

- Grazie al suo bus di espansione, il regolatore **PFC96evo** può essere espanso con un modulo aggiuntivo
- I moduli di espansione supportati dal regolatore **PFC96evo** si dividono nelle seguenti categorie:
	- $\Diamond$  step aggiuntivi
	- moduli di comunicazione
	- moduli di I/O digitale
- Per inserire un modulo di espansione:
	- togliere l'alimentazione al regolatore **PFC96evo**.
	- rimuovere il coperchio protettivo dello slot di espansione.
	- $\Diamond$  inserire il gancio superiore del modulo nella apposita feritoia in alto nello slot.
	- ruotare il modulo verso il basso inserendo il connettore sul bus.
	- $\Diamond$  premere fino a che l'apposita clip sul lato inferiore del modulo si aggancia a scatto.

![](_page_9_Picture_24.jpeg)

- Quando il regolatore **PFC96evo** viene alimentato, riconosce automaticamente il modulo di espansione ad essa collegato.
- I moduli di espansione forniscono delle risorse aggiuntive che possono essere sfruttate tramite gli opportuni menu di impostazione.
- I menu di impostazione che riguardano le espansioni sono disponibili anche se i moduli non sono fisicamente presenti.

![](_page_10_Picture_186.jpeg)

La seguente tabella riassume i modelli di moduli di espansione supportati:

### **Porta di Programmazione IR**

- La configurazione dei parametri del regolatore **PFC96evo** si può effettuare tramite la porta ottica frontale, attraverso la chiavetta di programmazione USB oppure la chiavetta WIFI.
- Questa porta di programmazione ha i seguenti vantaggi:
	- $\Diamond$  Consente di effettuare la configurazione e la manutenzione del regolatore senza la necessità di accedere al retro dell' apparecchio e quindi di aprire il quadro elettrico.
	- $\Diamond$  E' galvanicamente isolata dalla circuiteria interna del regolatore, garantendo la massima sicurezza per l'operatore.
	- Consente una elevata velocità di trasferimento dei dati.
	- Consente una protezione frontale IP54.
	- Restringe la possibilità di accessi non autorizzati alla configurazione del dispositivo, in quanto richiede la presenza delle chiavette USB o WIFI.
- Semplicemente avvicinando una chiavetta USB o WIFI alla porta frontale ed inserendo le spine negli appositi fori, si otterrà il vicendevole riconoscimento dei dispositivi evidenziato dal colore verde del LED LINK sulla chiavetta di programmazione.

#### **Impostazioni Parametri da PC**

- Mediante il software di set-up *PFC Remote Monitoring* è possibile effettuare il trasferimento dei parametri di set-up (precedentemente impostati) dal regolatore **PFC96evo** al disco del PC e viceversa.
- Il trasferimento dei parametri da PC a **PFC96evo** può essere parziale, cioè solo i parametri dei menù specificati.

## **Impostazione dei parametri (setup) dal pannello frontale**

I T

Per accedere al menu di programmazione (setup):

 Per accedere alla impostazione del regolatore ci si deve trovare in modalità TEST (prima impostazione)

![](_page_11_Figure_4.jpeg)

Oppure in modalità MAN

![](_page_11_Figure_6.jpeg)

- Dalla normale visualizzazione misure, tenere premuto **MODE** per 3 secondi per richiamare il menu principale. Compare **SET** sul display principale.
- Se è stata impostata la password (P.21=ON), invece di **SET** compare **PAS** (richiesta immissione password). Impostare la password numerica con per spostarsi alla cifra successiva.
- Se la password è corretta verrà visualizzato **OK U** oppure **OK A** a seconda se la password è di livello utente o avanzato. Le password si definiscono con P.22 e P.23. Di default sono impostate a 001 e 002. **La password avanzata 002 non è disponibile se il regolatore è installato su un quadro ITALFARAD.**
- Se si inserisce una password errata verrà visualizzato **ERR**.
- Dopo l'inserimento della password l'accesso è consentito fino a che l'apparecchio non viene resettato o fino a che non trascorrono 2 minuti senza pressioni sui tasti.
- Una volta inserita la password, ripetere la procedura di accesso alle impostazioni.
- **Premere**  $\left| \begin{array}{c} \downarrow \end{array} \right|$  **A** per selezionare il sottomenu desiderato (**BAS**  $\rightarrow$  **ADV**  $\rightarrow$  **ALA**...) che viene visualizzato sul display alfanumerico.

ITALFARAD S.p.A. via IV novembre n.1 Minerbio Bo Italy Tel.+39 051 6618311 Fax +39 051 6605594 E-mail: italfarad@italfarad.com Web: www.italfarad.com 12

![](_page_12_Picture_0.jpeg)

Nella seguente tabella sono elencati i sottomenu disponibili:

![](_page_12_Picture_131.jpeg)

Premere **PAUT** per accedere al sottomenu selezionato

- Quando si è all'interno di un sottomenu, sul display principale viene visualizzato il codice del parametro selezionato (es. **P.01**), mentre sui display numerico ed alfanumerico in basso vengono visualizzati i valori del parametro e/o la descrizione.
- TAUT • Premere **AMAN** per avanzare nella selezione delle voci (ad esempio scorrere fra i parametri **P.01→P.02→ P.03**...), oppure premere **MODE** per retrocedere.
- $\bullet$  Mentre un parametro è selezionato, con  $\bullet$   $\bullet$  se ne può impostare il valore.

![](_page_12_Picture_9.jpeg)

ITALFARAD S.p.A. via IV novembre n.1 Minerbio Bo Italy

- $\bullet$  Una volta raggiunta l'ultimo parametro del menu, premendo ancora  $\mathbb{R}^{\bullet}$  si ritorna alla selezione dei sottomenu.
- 

Con **1 A** selezionare **SAVE** per salvare le modifiche o **EXIT** per annullare.

![](_page_13_Picture_5.jpeg)

- $\bullet$  In alternativa, dall'interno della programmazione, tenendo premuto  $\mathbb{E}^{AUT}$  per tre secondi si salvano le modifiche e si esce direttamente.
- Se non vengono premuti tasti per 2 minuti consecutivi, il menu setup viene abbandonato automaticamente e il sistema torna alla visualizzazione normale senza salvare i parametri (come con EXIT).
- Rammentiamo che, per i soli dati di set-up modificabili da tastiera, è possibile fare una copia di sicurezza (backup) nella memoria eeprom del regolatore **PFC96evo**. Questi stessi dati all'occorrenza possono essere ripristinati (restore) nella memoria di lavoro. I comandi di copia di sicurezza e ripristino dei dati sono disponibili nel *Menu comandi*.

#### **Impostazione rapida TA**

- Nei casi in cui non è noto il TA che verrà utilizzato al momento dell'installazione, è possibile lasciare il parametro P.01 Primario TA impostato su OFF ed impostare tutti i rimanenti parametri.
- In questo caso, al momento dell'installazione, una volta alimentato l'apparecchio, il display visualizzerà **CT** (Current Transformer) lampeggiante. Premendo **de la simposterà**, direttamente il valore del primario del TA.
- $\bullet$  Ad impostazione avvenuta, premere  $\begin{bmatrix} 1 & 1 \\ 2 & 3 \end{bmatrix}$  per confermare. L'apparecchio memorizza

l'impostazione in P.01 e riparte direttamente in modalità automatica.

![](_page_13_Picture_14.jpeg)

- Di seguito vengono riportati tutti i parametri di programmazione disponibili in forma tabellare. Per ogni parametro sono indicati l'intervallo di impostazione possibile ed il default di fabbrica, oltre ad una spiegazione della funzionalità del parametro. La descrizione del parametro visibile sul display può in qualche caso differire da quanto riportato in tabella a causa del ridotto numero di caratteri disponibile. Il codice del parametro vale comunque come riferimento.
- Nota: i parametri evidenziati nella tabella con uno sfondo ombreggiato sono *essenziali* al funzionamento dell'impianto, rappresentano quindi la programmazione minima indispensabile per la messa in funzione.

![](_page_14_Picture_333.jpeg)

ITALFARAD S.p.A. via IV novembre n.1 Minerbio Bo Italy

**P.01** – Valore del primario dei trasformatori di corrente. Esempio: con TA 800/5 impostare 800. Se impostato su OFF, alla messa in tensione l'apparecchio richiederà di impostare il TA e permetterà l'accesso diretto a questo parametro.

**P.02** – Valore del secondario dei trasformatori di corrente. Esempio: con TA 800/5 impostare 5.

 **P.03** – Definisce su quale fase l'apparecchio legge il segnale di corrente. Il collegamento degli amperometrici deve coincidere con quanto impostato in questo parametro. Sono supportate tutte le combinazioni possibili con il parametro P.05.

**P.04** – Lettura della polarità di collegamento dei TA.

**AUT** = La polarità è riconosciuta automaticamente alla messa in tensione. Utilizzabile solo quando l'impianto non ha alcun dispositivo generatore.

**Dir** = Riconoscimento automatico disabilitato. Collegamento diretto.

**Inv** = Riconoscimento automatico disabilitato. Collegamento inverso.

- **P.05** Definisce su quali fasi l'apparecchio legge il segnale di tensione. Il collegamento degli ingressi voltmetrici deve coincidere con quanto impostato in questo parametro. Sono supportate tutte le combinazioni possibili con il parametro P.03.
- **P.06** Valore in kvar dello step più piccolo installato (equivalente al peso 1). Potenza reattiva del banco di condensatori erogata alla tensione nominale specificata in P.07 (esempio: gradino 10kvar-460V alimentato a 400V  $\rightarrow$  10 x (400)<sup>2</sup>/(460)<sup>2</sup>  $\rightarrow$  impostare 7,5kvar)
- **P.07** Tensione nominale dell'impianto, alla quale viene erogata la potenza specificata in P.06.
- **P.08** Frequenza di lavoro dell'impianto:

**Au**t = selezione automatica fra 50 e 60 Hz alla messa in tensione **50 Hz** = fissa a 50 Hz **60 Hz** = fissa a 60 Hz **Var** = variabile, misurata continuamente ed adattata.

- **P.09**  Tempo minimo che deve trascorrere fra la disconnessione di uno step e la successiva riconnessione sia in **MAN** che in **AUT**. Durante questo tempo il numero dello step sulla pagina principale lampeggia.
- **P.10**  Sensibilità alla connessione. Parametro che imposta la velocità di reazione della centralina. Con valori bassi di P.10 la regolazione è veloce (maggior precisione intorno al setpoint ma maggior numero di manovre). Con valori alti invece si hanno reazioni più lente della regolazione, con minor numero di manovre degli step. Il tempo di ritardo alla reazione è inversamente proporzionale alla richiesta di step per raggiungere il setpoint: tempo attesa = (sensibilità / numero di step richiesti). Esempio: impostando la sensibilità a 60s, se viene richiesta l'inserzione di uno step di peso 1 vengono attesi 60s (60/1 = 60) . Se invece servono un totale di 4 step verranno attesi 15s (60 / 4 = 15).
- **P.11 … P18** Funzione dei relè di uscita 1…8:

**OFF** = Non utilizzato

**1..32** = Peso dello step. A questo relè è collegato un banco di condenstaori di potenza n volte (n=1…32) quella del più piccolo, definita con P.06.

**ON** = Sempre attivato.

**NOA** = Allarme normalmente diseccitato. Il relè si eccita in presenza di un qualsiasi allarme con la proprietà Allarme globale attiva.

**NCA** = Allarme normalmente eccitato. Il relè si diseccita in presenza di un qualsiasi allarme con la proprietà Allarme globale attiva.

**FAN** = Relè controlla la ventola di raffreddamento.

**MAN** = Relè eccitato quando centralina è in **MAN**.

**AUT** = Relè eccitato quando centralina è in **AUT**.

**A01…A12** = Il relè si eccita in presenza dell'allarme specificato.

**P.19** – Setpoint (valore da raggiungere) del coso. Valore utilizzato in applicazioni standard.

**P.20** - Lingua dei messaggi di allarme scorrevoli.

![](_page_17_Picture_440.jpeg)

- **P.21** Se impostato ad OFF, la gestione delle password è disabilitata e l'accesso alle impostazioni e al menu comandi è libero.
- **P.22** Con P.21 attivo, valore da specificare per attivare l'accesso a livello utente. Vedere capitolo Accesso tramite password.
- **P.23** Come P.22, riferito all'accesso livello Avanzato. **(\*) Valore disponibile solo se il regolatore non è installato su un quadro ITALFARAD**
- **P.24** Numero di fasi dell'impianto di rifasamento.
- **P.25** Abilita la misurazione della potenza effettiva degli step, effettuata in occasione della loro inserzione. La misura viene dedotta, essendo la corrente prelevata sulla totale dell'impianto. Lapotenza misurata degli step viene 'aggiustata' dopo ogni manovra.
- **P.26 – P.27** Tolleranza intorno al setpoint. Quando il cosø si trova all'interno della fascia delimitata da questi parametri, in **AUT** non vengono fatte inserzioni/disinserzioni di step anche se il **Dkvar** è maggiore dello step più piccolo.

Nota: + significa "verso induttivo", - significa "verso capacitivo".

Selezione modalità inserzione step.

**Standard –** Funzionamento normale con selezione libera degli step

**Lineare -** i gradini vengono inseriti solo in progressione da sinistra verso destra seguendo il numero di step, per poi essere disconnessi in modo inverso, secondo una logica LIFO (Last In, First Out). In caso di gradini di potenza diversa, se l'inserzione di un ulteriore gradino comporta il superamento del setpoint, il regolatore non lo inserisce.

- **P.29**  Setpoint utilizzato quando l'impianto sta generando potenza attiva verso il fornitore (con potenza attiva/ cosj di segno negativo).
- **P.30–** Sensibilità alla disconnessione. Come parametro P.10 ma riferito alla disconnessione. Se impostata ad OFF la disconnessione ha gli stessi tempi di reazione della connessione regolatacon il parametro P.10.
- **P.31**  Se impostato ad ON, quando si passa da modalità **AUT** a modalità **MAN** gli step vengono disconnessi in sequenza.
- **P.32 –** Soglia oltre la quale interviene la protezione di sovraccarico condensatori (allarme A08), dopo un tempo di ritardo integrale, inversamente proporzionale all'entità del sovraccarico.

**Nota:** E' possibile utilizzare questa protezione solo se i condensatori non hanno dispositivi di filtro quali induttanze o altro.

- **P.33 -** Soglia oltre la quale il ritardo integrale di intervento del sovraccarico viene azzerato, provocando l'intervento immediato dell'allarme.
- **P.34 – P.35**  Dati del TV eventualmente utilizzato negli schemi di collegamento.

**P.36** – Unità di misura temperatura.

- **P.37 – P.38**  Temperature di start e stop sistema di ventilazione del quadro, espresse nell'unità di misura impostata con P.36.
- **P.39 –** Soglia di allarme per la generazione dell'allarme *A07 temperatura troppo alta.*
- **P.41** Soglia di allarme di massima tensione, riferita alla tensione nominale impostata con P.07, oltre la quale viene generato l'allarme *A06 Tensione troppo alta.*
- **P.42** Soglia di allarme di minima tensione, riferita alla tensione nominale impostata con P.07, oltre la quale viene generato l'allarme *A05 Tensione troppo bassa.*
- **P.43** Soglia di allarme di massimo THD di tensione impianto, oltre la quale viene generato l'allarme *A10 THDV troppo alto*.
- **P.44** Soglia di allarme di massimo THD di corrente impianto, oltre la quale viene generato l'allarme *A11 THDI troppo alto*.
- **P.45** Intervallo di manutenzione in ore esaurito il quale viene generato l'allarme *A12 Manutenzione ordinaria*. Il conteggio è attivo per tutto il tempo in cui l'apparecchio rimane alimentato.

#### **(\*\*) Se il regolatore è installato su un quadro ITALFARAD**

**P.46** – Funzione della barra grafica semicircolare.

**Kvar ins/tot**: la barra rappresenta quanta potenza rifasante è attualmente inserita in rapporto alla totale installata nel quadro.

**Corr att/nom**: Percentuale di corrente attuale rispetto alla nominale del TA.

**Delta kvar**: Barra con zero centrale. Rappresenta il **Dkvar** positivo/negativo necessario a raggiungere il setpoint riferito alla potenza totale installata.

- **P.47** Misura di default visualizzata sul display secondario. Impostando ROT le misure vengono visualizzate a rotazione.
- **P.48** Se impostato ad ON, la retroilluminazione del display lampeggia in presenza di un allarme.
- **P.49** Indirizzo seriale (nodo) del protocollo di comunicazione.
- **P.50** Velocità di trasmissione della porta di comunicazione.
- **P.51** Formato dati. Impostazioni a 7 bit possibili solo per protocollo ASCII.
- **P.52** Numero bit di stop.
- **P.53** Scelta del protocollo di comunicazione.
- **P.54**  Definisce il numero di manovre degli step (considerando lo step che ha il conteggio più alto) oltre il quale viene generato l'allarme di manutenzione *A12 Manutenzione ordinaria*. Questo parametro va usato in alternativa a P.45. Se sia P.45 che P.54 sono impostati ad un valore diverso da OFF ha priorità P.45.

![](_page_20_Picture_267.jpeg)

**P.61** – Abilita l'allarme A01 e definisce il comportamento della centralina quando l'allarme è attivo:

**OFF** – Allarme disabilitato

**ON** – Allarme abilitato

**ALA** – Allarme abilitato, eccitazione relè di allarme globale (se impostato)

**DISC** – Allarme abilitato, disconnessione degli step

**A + D** = Eccitazione relè di allarme e disconnessione degli step.

- **P.62** Tempo di ritardo allarme A01.
- **P.63** Unità di misura ritardo allarme A01.
- **P.64** Come P.61, per allarme A02.
- **P.65** Come P.62 per allarme A02.
- **P.66** Come P.63, per allarme A02.
- …
- **P.94** Come P.61, per allarme A12.
- **P.95** Come P.62 per allarme A12.
- **P.96** Come P.63, per allarme A12.

#### **Allarmi**

- Al sorgere di un allarme, il display mostra una icona di allarme, un codice identificativo e la descrizione dell'allarme nella lingua selezionata.
	- Se vengono premuti dei tasti di navigazione delle pagine, la scritta scorrevole con le indicazioni di allarme scompare momentaneamente per poi ricomparire dopo 30 secondi.
	- Il reset degli allarmi è automatico quando scompaiono le condizioni che li hanno generati.
	- In seguito al verificarsi di uno o più allarmi, il regolatore **PFC96evo** ha un comportamento dipendente dalla impostazione delle *proprietà* degli allarmi attivi.

![](_page_21_Picture_222.jpeg)

#### **Descrizione allarmi**

ITALFARAD S.p.A. via IV novembre n.1 Minerbio Bo Italy

![](_page_22_Picture_272.jpeg)

 Il menu comandi permette di eseguire operazioni saltuarie quali azzeramenti di misure, contatori, allarmi, ecc.

- Se è stata immessa la password, allora tramite il menu comandi è anche possibile effettuare delle operazioni automatiche utili ai fini della configurazione dello strumento.
- Con centralina in modalità MAN, premere **MODE** per 5s.
- 

Premere **A** fino a selezionare **CMD**.

- Premere **PAUT** per accedere al *Menu comandi*
- Selezionare il comando desiderato con **unone**

 $\bullet$  Premere e tenere  $\bullet$  premuto per tre secondi se si vuole eseguire comando. Il regolatore **PFC96evo** mostra **OK?** con conto alla rovescia.

 $\bullet$  Se si tiene premuto  $\bullet$  fino alla fine del conto alla rovescia il comando viene eseguito mentre se si rilascia prima il tasto il comando viene annullato.

![](_page_23_Picture_272.jpeg)

## **Utilizzo della chiavetta WI-FI**

- La chiavetta WI-FI oltre a fornire la funzionalità di collegamento WI-FI con PC, Tablet o Smartphone ha anche la possibilità di poter memorizzare e trasferire un blocco di dati da e per il regolatore **PFC96evo** .
- Inserire la chiavetta WI-FI nell'apposita sede sul fronte del regolatore **PFC96evo**.
- Accendere la chiavetta WI-FI premendo il pulsante per 2 sec.
- Attendere che il led *LINK* diventi di colore arancio lampeggiante.
- Premere per 3 volte consecutivamente e velocemente il tasto della chiavetta WI-FI.
- A questo punto il display del regolatore **PFC96evo** visualizza il primo dei possibili comandi (D1…D6).
- **Premere i tasti per selezionare il comando voluto.**
- Premere **per eseguire il comando selezionato.** Verrà richiesta una conferma (OK?). Premere di nuovo **per annullare**, o **per annullare**.
- Di seguito la lista dei comandi disponibili:

![](_page_23_Picture_273.jpeg)

Per maggiori dettagli vedere il manuale operativo della chiavetta WI-FI.

#### **Installazione**

- Il regolatore **PFC96evo** è destinato al montaggio da incasso. Con il corretto montaggio garantisce una protezione frontale IP54.
- Dall'interno del quadro, per ciascuna delle quattro clips di fissaggio, posizionare la clip in una delle due guide laterali, premendo successivamente sullo spigolo della clip in modo da agganciare a scatto anche la seconda guida.
- Spingere la clip in avanti facendo pressione sulle sue pareti laterali e facendole scorrere sulle guide fino che le apposite alette deformabili premono al massimo possibile contro la superficie interna del pannello.

![](_page_24_Picture_5.jpeg)

 Per i collegamenti elettrici fare riferimento agli schemi di connessione riportati nell'apposito capitolo e alle prescrizioni riportate nella tabella delle caratteristiche tecniche.

# I T

## **Schemi di collegamento**

#### **ATTENZIONE!!**

Togliere sempre tensione quando si opera suimorsetti.

## **Inserzione trifase standard**

![](_page_25_Figure_5.jpeg)

![](_page_25_Picture_167.jpeg)

 Per inserzione trifase, l'ingresso voltmetrico deve essere connesso tra due fasi; il T.A. di linea deve essere inserito sulla rimanente fase.

La polarità dell'ingresso amperometrico è ininfluente.

## **Inserzione monofase**

![](_page_26_Figure_1.jpeg)

#### INSERZIONE MONOFASE Configurazione per applicazioni con rifasamento monofase

![](_page_26_Picture_120.jpeg)

# **NOTE**

## **IMPORTANTE!**

La polarità dell'ingresso amperometrico è ininfluente.

![](_page_27_Figure_0.jpeg)

![](_page_27_Figure_1.jpeg)

![](_page_27_Picture_115.jpeg)

![](_page_28_Figure_1.jpeg)

## **Dimensioni meccaniche e foratura pannello (mm)**

![](_page_29_Figure_1.jpeg)

![](_page_30_Picture_193.jpeg)

![](_page_30_Picture_194.jpeg)

![](_page_30_Picture_195.jpeg)

![](_page_30_Picture_196.jpeg)

![](_page_31_Picture_189.jpeg)

![](_page_32_Picture_103.jpeg)

*Alimentazione ausiliaria prelevata da un sistema con tensione fase-neutro ≤300V*

# **ENGLISH**

# **Operating manual**

#### **WARNING**

- Carefully read the manual before the installation or use.
- This equipment is to be installed by qualified personnel, complying to current standards, to avoid damages or safety hazards.
- Before any maintenance operation on the device, remove all the voltages from measuring and supply inputs and short-circuit the CT input terminals.
- Products illustrated herein are subject to alteration and changes without prior notice.
- Technical data and descriptions in the documentation are accurate, to the best of our knowledge, but no liabilities for errors, omissions or contingencies arising there from are accepted.
- A circuit breaker must be included in the electrical installation of the building. It must be installed close by the equipment and within easy reach of the operator.
- It must be marked as the disconnecting device of the equipment: IEC /EN 61010-1 § 6.11.2.1.

![](_page_34_Picture_183.jpeg)

#### **Introduction**

The **PFC96evo** automatic power factor control unit has been designed to offer state-of-the-art functions for power factor compensation applications. Built with dedicated components and extremely compact, the **PFC96evo** combines the modern design of the front panel with practical installation and the possibility of expansion from the rear, where one expansion module can be slotted. The LCD screen provides a clear and intuitive user interface.

#### **Description**

- Automatic power factor controller.
- Flush-mount, standard 96x96mm housing.
- Backlit LCD screen.
- Version: **PFC96evo** with 5 relays, expandable to 7 max.
- 4 navigation keys for function and settings.
- Alarm messages in 6 languages.
- Expansion bus with 1 slot for expansion modules:
	- RS232, RS485, USB communications interface.
	- $\Diamond$  Additional relay outputs.
- High accuracy TRMS measurements.
- Wide selection of electrical measures, including voltage and current THD with harmonic analysis up to 15th order.
- Voltage input separated from power supply, suitable for VT connection in medium voltage applications.
- Wide-range power supply (100-440VAC).
- Front optical programming interface: galvanically isolated, high speed, waterproof, USB and WIFI dongle compatible.
- 2-level password protection for settings.
- Backup copy of original commissioning settings.
- Built-in temperature sensor.
- Tool-less panel mount.

## **Front keyboard**

**MODE Key** -Used to select among available measurements. Used also to access programming menus.

![](_page_36_Figure_2.jpeg)

**AMAN** 

**keys** - Used to set values and to select steps.

**key** - Used to select operating mode between manual and automatic.

# **Display indications**

![](_page_36_Figure_6.jpeg)

### **Operating modes**

There are two possible operating modes, listed below:

## **MAN and AUT modes**

- The icons AUT and MAN indicate the operating mode automatic or manual.
- $\bullet$  To change the mode, press and hold the  $\Box$  aure button for 1 sec.
- The operating mode remains stored even after removing and reapplying the power supply voltage.

## **MAN mode**

- When the unit is in manual mode, you can select one of the steps and manually connected or disconnect it.
- In addition to the specific icon, the alphanumeric display shows **MAN** in order to highlight the manual mode condition. Press  $\left| \right|$  to view the other measurements as usual.
- While the display shows **MAN**, it is possible to select the step to be switched on or off. To select a step, use the  $\begin{bmatrix} 1 & 0 \end{bmatrix}$  or  $\begin{bmatrix} 1 & 0 \end{bmatrix}$  buttons. The selected step will flash quickly.
- Press **MODE** to activate or deactivate the selected step.
- If the selected step has not yet exhausted the reconnection time, the  $\lceil \frac{q-1}{q} \rceil$  icon will flash to indicate that the transaction has been accepted and will be conducted as soon as possible.

![](_page_37_Figure_12.jpeg)

- $\bullet$  In automatic mode, the controller calculates the optimum configuration of capacitor steps in order to reach the set cosø.
- The selection criteria takes into account many variables such as: the power of each step, the number of operations, the total time of use, the reconnection time, etc.
- The controller displays the imminent connection or disconnection of the steps with the flashing of their identification number (left). The flashing can last in cases in which the insertion of a step is not possible due to the reconnection time (discharge time of the capacitor).
- The device initiates automatic corrections when there is an average reactive power request (delta-kvar) higher than 50% of the smallest step, and the measured cosø is different from the setpoint.

#### **Measurements**

- The **PFC96evo** controller provides a set of measurements displayed on the alphanumeric display, in conjunction with the current cosø that is always displayed on the main display.
- Press the **MODE** key to scroll through the measures in rotation.
- After 30 seconds without pressing any buttons, the display automatically returns to the default measurement defined by P.47.
- $\bullet$  If P.47 is set on the ROT, then the measures rotate automatically every 5 seconds.
- At the bottom of the list of measures it is possible to set the setpoint of the cosø, acting on the same value set with P.19.
- Below is a table with the measurements displayed.

![](_page_39_Picture_188.jpeg)

 These measures are shown only if the S*tep trimming* function is enabled (P.25=ON) and the advanced password is enabled and entered.

## **Keypad lock**

- A function to exclude all modification to operating parameters can be enabled; measurement viewing is still provided in any case.
- To lock and unlock the keypad, press and keep **MODE** key pressed. Then press the key three times and the  $k$ <sub>unn</sub> key twice and after that release
- The display will show **LOC** when the keypad is locked and **UNL** when it is unlocked.
- When the lock is enabled, it is not possible to make the following operations:
	- $\Diamond$  Operation between automatic and manual mode
	- $\Diamond$  Access to set-up menus
	- Change of cosø set-point
- By attempting to conduct the above operations, the display will view **LOC** to indicate the locked keypad state.

## **Expandability**

- Thanks to expansion bus, the **PFC96evo** can be expanded with one expansion series module.
- The supported expansion modules can be grouped in the following categories:
	- $\Diamond$  additional steps
	- $\Diamond$  communication modules
	- digital I/O modules
- To insert an expansion module:
	- remove the power supply to **PFC96evo** regulator.
	- $\Diamond$  remove the protecting cover of the expansion slot.
	- $\Diamond$  insert the upper hook of the expansion module into the fixing hole on the top of the expansion slot.
	- $\Diamond$  rotate down the module body, inserting the connector on the bus.
	- $\Diamond$  push until the bottom clip snaps into its housing.

![](_page_40_Picture_23.jpeg)

![](_page_41_Picture_0.jpeg)

- When the **PFC96evo** regulator is powered on, it automatically recognises the expansion module that have been mounted.
- The expansion modules provide additional resources that can be used through the dedicated setup menus.
- The setup menus related to the expansions are always accessible, even if the expansion modules are not physically fitted.
- The following table indicates which models of expansion modules are supported:

![](_page_41_Picture_86.jpeg)

E

- The parameters of the **PFC96evo** regulator can be configured through the front optical port, using the IR-USB programming dongle, or with the IR-WiFi dongle.
- This programming port has the following advantages:
	- You can configure and service the **PFC96evo** regulator without access to the rear of the device or having to open the electrical panel.
	- It is galvanically isolated from the internal circuits of the **PFC96evo** regulator, guaranteeing the greatest safety for the operator.
	- High speed data transfer.
	- $\lozenge$  IP54 front panel protection.
	- $\Diamond$  Limits the possibility of unauthorized access with device configuration since it is necessary to have the IR-USB or IR-WI-FI dongles.
- $\bullet$  Simply hold the dongle up to the front panel, connecting the plugs to the relevant connectors, and the device will be acknowledged as shown by the LINK LED on the programming dongle flashing green.

## **Parameter setting with PC**

- You can use the *PFC Remote monitoring* software to transfer (previously programmed) setup parameters from the **PFC96evo** regulator to the hard drive of the PC and vice versa.
- The parameter may be partially transferred from the PC to the **PFC96evo** regulator, transferring only the parameters of the specified menus.

## **Parameter setting (SETUP) from panel**

To access the programming menu (setup) :

To enter parameter programming the unit must be in TEST mode (first programming)

![](_page_43_Figure_3.jpeg)

or in **MAN** mode.

![](_page_43_Figure_5.jpeg)

- $\bullet$  From the normal measurement display, press and hold  $\blacksquare$  MODE for 3 seconds to recall the main menu. **SET** is displayed on the main display.
- $\bullet$  If you have set the password (P.21 = ON) instead of **SET** the display shows **PAS** (password entry request). Set the numeric password using  $\left\{ \begin{array}{c} \begin{array}{c} \uparrow \\ \uparrow \end{array} \end{array} \right\}$  then press  $\left\{ \begin{array}{c} \uparrow \end{array}$  and to move to next digit.
- If the password is correct the unit will show **OK U** or **OK A** depending on the entered password is user or the advanced level. The password can be defined with parameters P.22 and P.23. Factory default is **001** and **002** respectively.
- If the entered password is wrong the unit will show **ERR**.
- After having entered the password, the access is enabled until the unit is re-initialized or for 2 minutes without pressing any key.
- After having entered the password, repeat the procedure to access the parameter setting.
- **•** Press  $\begin{bmatrix} \bullet & \bullet \\ \bullet & \bullet \end{bmatrix}$  to select the desired submenu (**BAS**  $\rightarrow$  **ADV** $\rightarrow$  **ALA** ...) that is shown

on the alphanumeric display.

![](_page_44_Picture_134.jpeg)

• The following table lists the available submenus:

![](_page_44_Picture_135.jpeg)

- $\cdot$  Press  $\bigoplus_{M_{\text{MAN}}}$  to access the submenu.
- When you are in a submenu, the main display shows the code of the selected parameter (eg **P.01** ), while the numeric/alphanumeric displays at the bottom of the screen shows the parameter value and / or description.

- Press **AMAN** to advance in the selection of items (such as scroll through parameters **P.01** à **P02** à **P03**...), or press  $\begin{bmatrix} \text{MoDE} \end{bmatrix}$  to go back to the previous parameter.
- $\bullet$  While a parameter is selected, with  $\parallel \leftarrow \parallel \leftarrow \parallel$  you can increase/decrease its value.

![](_page_44_Picture_9.jpeg)

N

- $\bullet$  Once you reach the last parameter of the menu, by pressing  $\mathbb{L}^{A\cup I}$  once more will return you to the submenu selection.
- 

Using  $\|\mathbf{A}\|$   $\|\mathbf{B}\|$  select **SAVE** to save the changes or **EXIT** to cancel.

- Alternatively, from within the programming, holding  $\mathbb{H}^{\text{AUT}}$  for three seconds will save the changes and exit directly.
- If the user does not press any key for more than 2 minutes, the system leaves the setup automatically and goes back to normal viewing without saving the changes done on parameters (like **EXIT**).
- $\bullet$  N.B.: a backup copy of the setup data (settings that can be modified using the keyboard) can be saved in the eeprom memory of the **PFC96evo** regulator. This data can be restored when necessary in the work memory. The data backup 'copy' and 'restore' commands can be found in the *Commands menu***.**

## **Rapid CT setup**

- When the CT value is not known and only used at the moment of the installation, the P.01 parameter for CT primary can remain set at OFF while all the others can be programmed.
- In this case, during the system installation and once the controller is powered up, the display will show a flashing **CT** (Current Transformer). By pressing **the CT** the CT primary can be set directly.
- Once programmed, press  $\frac{1}{2}$  fo confirm. The unit will store the setting into P.01, and directly restart in automatic mode.

![](_page_45_Picture_12.jpeg)

![](_page_45_Picture_13.jpeg)

![](_page_45_Picture_14.jpeg)

#### **Parameter table**

- Below are listed all the programming parameters in tabular form. For each parameter are indicated the possible setting range and factory default, as well as a brief explanation of the function of the parameter. The description of the parameter shown on the display can in some cases be different from what is reported in the table because of the reduced number of characters available. The parameter code can be used however as a reference.
- Note: the parameters shown in the table with a shaded background are *essential* to the operation of the system, thus they represent the minimum programming required for operation.

![](_page_46_Picture_362.jpeg)

#### **Base menu**

- **P.01** The value of the primary current transformer. Example: with CT 800/5 set 800. If set to OFF, after the power-up the device will prompt you to set the CT and allow direct access to this parameter.
- **P.02** Value of the secondary of the current transformers. Example: with CT 800/5 set 5.
- **P.03** It defines on which phase the device reads the current signal. The wiring of current inputs must match the value set for this parameter. Supports all possible combinations of parameter P.05.
- **P.04** Reading the connection polarity of the CT.

**AUT** = Polarity is automatically detected at power up. Can only be used when working with only one CT and when the system has no generator device.

**Dir** = Automatic detection disabled. Direct connection.

**Inv** = Automatic detection disabled. Reverse wiring.

- **P.05** Defines on which and on how many phases the device reads the voltage signal. The wiring of voltage inputs must match the setting for this parameter. Supports, all possible combinations of parameter P.03.
- **P.06** Value in kvar of the smallest step installed (equivalent to the step weight 1). Rated power of the capacitor bank provided at the rated voltage specified in P.07 (exemple: step 10kvar-460V supplied 400V  $\rightarrow$  10 x (400)<sup>2</sup>/(460)<sup>2</sup>  $\rightarrow$  set 7,5kvar).
- **P.07** Installation rated voltage, which is delivered in specified power P.06.
- **P.08** Working frequency of the system:
	- **Aut** = automatic selection between 50 and 60 Hz at power on.
	- **50Hz** = fixed to 50 Hz.
	- **60Hz** = fixed to 60 Hz.
	- **Var** = variable, measured continuously and adjusted.
- **P.09** Minimum time that must elapse between the disconnection of one step and the subsequent reconnection both in **MAN** or **AUT** mode. During this time the number of the step on the main page is blinking.

**P.10** - Connection sensitivity. This parameter sets the speed of reaction of the controller. With small values of P.10 the regulation is fast (more accurate around the setpoint but with more step swithchings). With high values instead we'll have slower reactions of the regulation, with fewer switchings of the steps. The delay time of the reaction is inversely proportional to the request of steps to reach the setpoint: waiting time = (sensitivity / number of steps required).

**Example:** setting the sensitivity to 60s, if you request the insertion of one step of weight 1 are expected 60s (60/1 = 60). If instead serve a total of 4 steps will be expected 15s (60/4 = 15).

**P11 ... P18** - Function of output relays 1 ... 8:

**OFF** = Not used .

**1 .. 32** = Weight of the step. This relay drives a bank of cpacitors which power is n times (n = 1…32) the smallest power defined with parameter P.06.

**ON** = Always on.

**NOA** = Alarm normally de-energized. The relay is energized when any alarm with the *Global alarm* property arises.

**NCA** = Alarm normally energized. The relay is de-energized when any alarm with the *Global alarm* property arises.

**FAN** = The relay controls the cooling fan.

**MAN =** Relay is energized when device is in MAN mode.

**AUT =** Relay is energized when device is in AUT mode.

**A01 ... A12**= The relay is energized when the alarm specified is active.

- **P19** Setpoint (target value) of the cosø. Used for standard applications.
- **P20** Language of scrolling alarm messages.

![](_page_49_Picture_356.jpeg)

![](_page_50_Picture_223.jpeg)

- **P.21** –If set to OFF, password management is disabled and anyone has access to the settings and commands menu.
- **P.22** With P.21 enabled, this is the value to specify for activating user level access. See Password access chanter
- **P.23** As for P.22, with reference to Advanced level access. **(\*) Available value only if the controller is not installed on the ITALFARAD cabinet**
- **P.24** Number of phases of the power correction panel.
- **P.25**  Enables the measurement of the actual power of the step, performed each time they are switched in. The measure is calculated, as the current measurement is referred to the whole load of the plant. The measured power of the steps is adjusted (trimmed) after each switching and is displayed on the step life statistic page. When this function is enabled, a 15 sec pause is inserted between the switching of one step and the following, necessary to measure the reactive power variation.
- **P.26 – P.27**  Tolerance around the setpoint. When the cosø is within the range delimited by these parameters, in AUT mode the device does not connect / disconnect steps even if the delta-kvar is greater than the smallest step.
- **P.28** Selecting mode of steps insertion.

**Standard mode -** Normal operation with free selection of the steps

**Linear mode -** the steps are connected in progression from left towards right only following the step number and according to the LIFO (Last In First Out) logic. The controller will not connect a step when the system steps are of different ratings and by connecting the next step, the set-point value would be exceeded.

- **P.29** Setpoint used when the system is generating active power to the supplier (with negative active power / power factor ).
- **P.30** Disconnection sensitivity. Same as the previous parameter but related to disconnection. If set to OFF the disconnection has the same reaction time of connection set with the previous parameter.
- **P.31 -** If set to ON, when switching from **AUT** mode to **MAN** mode, steps are disconnected in sequence.
- **P.32 –** Trip threshold for the capacitors overload protection (alarm A08), that will arise after a integral delay time, inversely proportional to the value of the overload.

**Note:** You can use this protection only if the capacitors are not equipped with filtering devices such as inductors or similar.

- **P.33 -** Threshold beyond which the integral delay for tripping of the overload alarm is zeroed, causing the immediate intervention of the *A08* alarm.
- **P.34 – P.35** Data of VTs eventually used in the wiring diagrams.
- **P.36** Unit of measure for temperature.
- **P.37 – P.38 -** Start and stop temperature for the cooling fan of the panel, expressed in the unit set by P.36. The cooling fan is started when the temperature is  $>$ = to P.37 and it is stopped when it is < than P.38.
- **P.39 -** Threshold for generation of alarm *A08 Panel temperature too high* .
- **P.41** Maximum voltage alarm threshold, referred to the rated voltage set with P.07, beyond which the alarm *A06 Voltage too high* is generated.
- **P.42** Undervoltage alarm threshold, referred to the rated voltage set with P.07, below which the alarm *A05 voltage too low* is generated.
- **P.43** Maximum installation voltage THD alarm threshold, beyond which the alarm *A10 THDV too high* is generated.
- **P.44** Maximum installation current THD alarm threshold beyond which the alarm *A11 Current THD too high* is generated.
- **P.45** Maintenance interval in hours. When it is elapsed, the alarm *A12 Ordinary maintenance*  will be generated. The hour count increments as long as the device is powered. **(\*\*) If the controller is installed on the ITALFARAD cabinet**
- **P.46** Function of the semi-circular bar-graph.

**Kvar ins/tot:** The bar graph represents the amount of kvar actually inserted, with reference to the total reactive power installed in the panel.

**Curr act/nom**: Percentage of actual plant current with reference to the maximum current of the CT.

**Delta kvar:** bar graph with central zero. It represts the positive/negative delta-kvar needed to reach the setpoint, compared to the total kvar installed.

- **P.47** Default measure shown on the secondary display. Setting the parameter to **ROT**, the different measures will be shown with a sequential rotation.
- **P.48** If set to ON, the display backlight flashes in presence of one or more active alarms.
- **P.49** Serial (node) address of the communication protocol.
- **P.50** Communication port transmission speed.
- **P.51** Data format. 7 bit settings can only be used for ASCII protocol.
- **P.52** Stop bit number.
- **P.53** Select communication protocol.
- **P.54**  Defines the number of the step (considering the step that has the highest count) beyond which the maintenance alarm A12 is generated. This parameter should be used as an alternative to P.45. If both P.45 and P.54 are set to a value other than OFF, then P.45 has priority.

### **Alarm menu**

![](_page_53_Picture_261.jpeg)

**P.61** - Enable alarm A01 and defines the behavior of the controller when the alarm is active:

- OFF Alarm disabled
- ON Alarm enabled, only visual
- ALA Alarm enabled, global alarm relay energized (if set)
- DISC Alarm enabled, logoff step
- A + D = Alarm relay energized and disconnection of the steps.

Note: When you access the parameters P61, P.64, P67, etc., the auxiliary display shows the relative alarm code.

- **P.62** Delay alarm A01.
- **P.63** Unit of delay alarm A01.
- **P.64** Like P.61 for alarm A02.
- **P.65** Like P.62 for alarm A02.
- **P.66** Like P.63 for alarm A02.
- …
- **P.94** Like P.61 for alarm A12.
- **P.95** Like P.62 for alarm A12.
- **P.96** Like P.63 for alarm A12.
- When an alarm is generated , the display will show an alarm icon, the code and the description of the alarm in the language selected.
- If the navigation keys in the pages are pressed, the scrolling message showing the alarm indications will disappear momentarily, to reappear again after 30 seconds.
- Alarms are automatically resetted as soon as the alarm conditions that have generated them disappear.
- In the case of one or more alarms, the behaviour of the **PFC96evo** regulator depends on the *properties* settings of the active alarms.

![](_page_54_Picture_211.jpeg)

## **DEFAULT ALARM PROPERTIES**

![](_page_55_Picture_180.jpeg)

- The commands menu allows executing some occasional operations like reading peaks resetting, counters clearing, alarms reset, etc.
- If the Advanced level password has been entered, then the commands menu allows executing the automatic operations useful for the device configuration.
- The following table lists the functions available in the commands menu, divided by the access level required.
- With controller in MAN mode, press **MODE** button for 5 seconds.
- **Press 4** to select **CMD**.
- Press **EFAUT** to access the *Commands menu.*
- $\bullet$  Select the desired command with  $\boxed{\text{MoDE}}$  or
- Press and hold for three seconds  $\left| \right\rangle$  if you want to execute the selected command. The

TAIR AMA

**PFC96evo** regulator shows **OK?** with a countdown.

If you press and hold  $\blacksquare$  until the end of the countdown the command is executed. while if you release the key before the end, the command is canceled.

![](_page_56_Picture_208.jpeg)

#### **WI-FI dongle usage**

- The WI-FI dongle offers WI-FI access point capability for connection to PC, Tablet or Smartphone. In addition to this function it also offer the possibility to store and transfer a block of data from/to the **PFC96evo** regulator.
- Insert the interface WI-FI into the IR port of **PFC96evo** regulator on the front plate.
- Switch WI-FI dongle on by pressing the button for 2 sec.
- Wait until the *LINK* LED becomes orange flashing.
- Press 3 times consecutively and fast the dongle button.
- At this point the display of the **PFC96evo** regulator shows the first of the 6 possible commands (D1…D6).
- Press **A I b** to select the desired command.
- Press  $\frac{1}{2}$  to execute the selected command. The unit will prompt for a confirmation **(OK?)**. Press once again **the set of the confirm or <b>MODE** to cancel.

![](_page_57_Picture_190.jpeg)

For additional details see WI-FI dongle operating manual..

#### **Installation**

- **PFC96evo** regulator is designed for flush-mount installation. With proper mounting, it guarantees IP54 front protection.
- From inside the panel, for each four of the fixing clips, position the clip in one of the two sliding guide, then press on the clip corner until the second guide snaps in.
- Push the clip forward pressing on its side and making it slide on the guides until it presses completely on the internal surface of the panel.

![](_page_58_Picture_4.jpeg)

 For the electrical connection see the wiring diagrams in the dedicated chapter and the requirements reported in the technical characteristics table.

# **Wiring diagrams WARNING!** Λ Disconnect the line and the supply when operating on terminals. **Standard three-phase wiring**

![](_page_59_Figure_1.jpeg)

![](_page_59_Picture_141.jpeg)

The polarity of the current/voltage input is indifferent.

Tel.+39 051 6618311 Fax +39 051 6605594 E-mail: italfarad@italfarad.com Web: www.italfarad.com 60

#### **Single-phase wiring**

![](_page_60_Figure_1.jpeg)

![](_page_60_Picture_112.jpeg)

#### **MV wiring**

![](_page_61_Figure_1.jpeg)

![](_page_61_Picture_109.jpeg)

![](_page_62_Figure_1.jpeg)

**Mechanical dimensions and front panel cutout (mm)**

![](_page_63_Figure_1.jpeg)

E N

![](_page_64_Picture_206.jpeg)

![](_page_65_Picture_175.jpeg)

![](_page_66_Picture_124.jpeg)

*Auxiliary supply connected to a line with a phase-neutral voltage ≤300V*

![](_page_67_Picture_0.jpeg)

PFC96evo operating manual Rev.:02 - Data: 05-2015